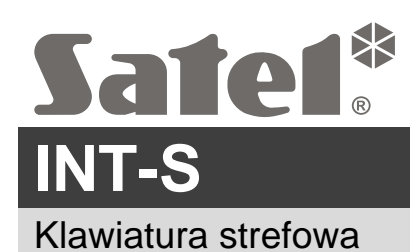

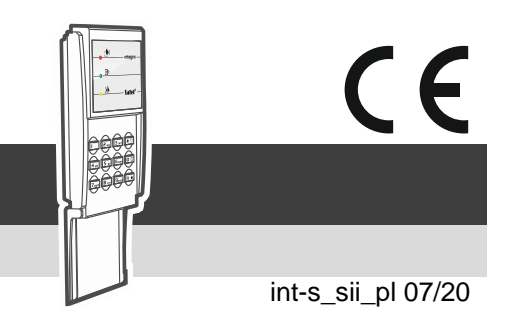

## **Skrócona instrukcja instalacji**

## **Pełna instrukcja dostępna jest na stronie www.satel.pl**

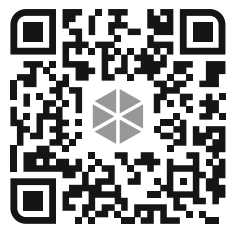

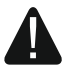

**System alarmowy powinien być instalowany przez wykwalifikowany personel.**

**Przed przystąpieniem do montażu zapoznaj się z pełną instrukcją.**

**Wszystkie połączenia elektryczne należy wykonywać przy wyłączonym zasilaniu.**

Klawiatura przeznaczona jest do montażu wewnątrz pomieszczeń. Miejsce montażu powinno umożliwiać łatwy i wygodny dostęp użytkownikom systemu.

- 1. Otwórz obudowę klawiatury.
- 2. Ustaw adres klawiatury (patrz: "Ustawienie adresu").
- 3. Przyłóż podstawę obudowy do ściany i zaznacz położenie otworów montażowych.
- 4. Wywierć w ścianie otwory na kołki montażowe.
- 5. Przeprowadź kable przez otwór w podstawie obudowy.
- 6. Przy pomocy kołków i wkrętów przymocuj podstawę obudowy do ściany. Zastosuj kołki odpowiednio dobrane do podłoża (inne do betonu lub cegły, inne do gipsu itp.).
- 7. Zaciski CLK, DTA i COM połącz z odpowiednimi zaciskami magistrali ekspanderów centrali alarmowej (patrz: instrukcja instalatora centrali alarmowej).
- 8. Jeżeli klawiatura ma sterować elektrozaczepem, zworą magnetyczną lub innym urządzeniem wykonawczym, podłącz to urządzenie do zacisków NO w sposób pokazany na rysunku 1. Nie zaleca się zasilania urządzenia wykonawczego z tego samego źródła, z którego zasilana jest klawiatura.
- 9. Jeżeli klawiatura ma nadzorować stan drzwi, podłącz czujkę nadzorującą stan drzwi do zacisków IN i COM. Jeżeli klawiatura nie ma nadzorować stanu drzwi, zacisk IN połącz z zaciskiem COM klawiatury lub, podczas konfigurowania klawiatury, dla parametru "Maks. czas otwarcia drzwi" zaprogramuj wartość 0.
- 10.Podłącz przewody zasilania do zacisków 12V i COM. Klawiatura może być zasilana bezpośrednio z centrali alarmowej, z ekspandera z zasilaczem lub z zasilacza.
- 11.Zamknij obudowę.
- 12.Włącz zasilanie systemu alarmowego.
- 13.Uruchom w centrali alarmowej funkcję identyfikacji (patrz: instrukcja instalatora centrali alarmowej). Klawiatura zostanie zidentyfikowana jako "INT-S/SK".

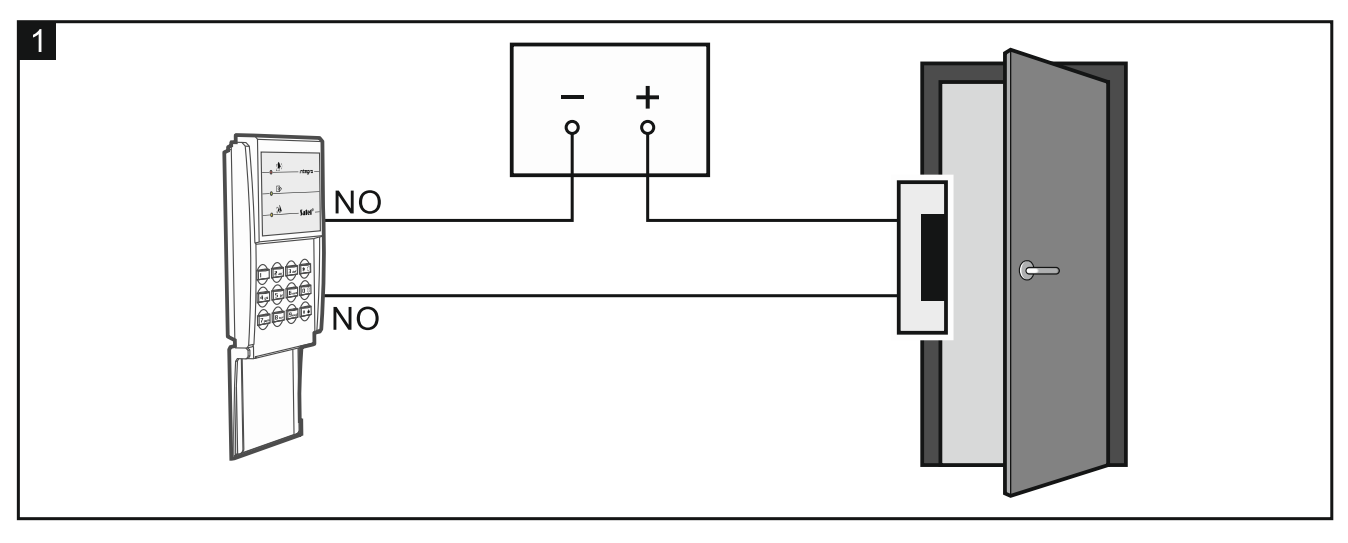

## **Ustawienie adresu**

Adres ustawisz przy pomocy przełączników typu DIP-switch na płytce elektroniki. Do przełączników przypisane są liczby. W pozycji OFF jest to 0. Liczby przypisane do przełączników w pozycji ON prezentuje poniższa tabela. Suma tych liczb to ustawiony adres.

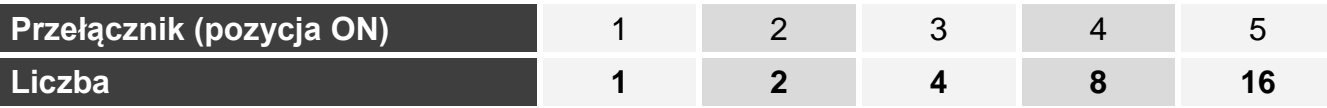

Rysunki 2 i 3 prezentują przykłady adresów ustawionych przy pomocy przełączników.

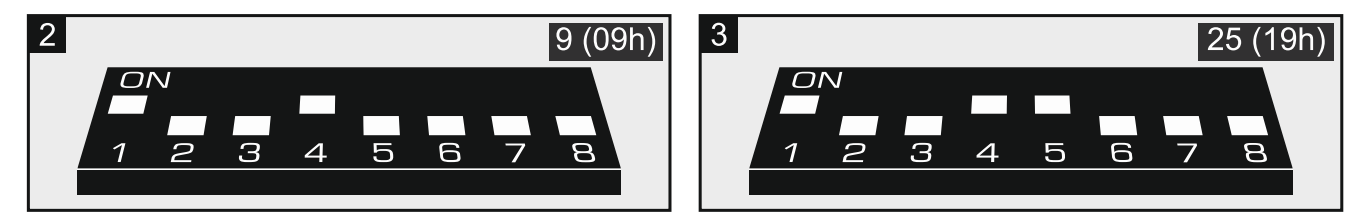

## **Deklaracja zgodności jest dostępna pod adresem www.satel.eu/ce**

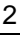